# How to Use the New CHARM Tools in CPS

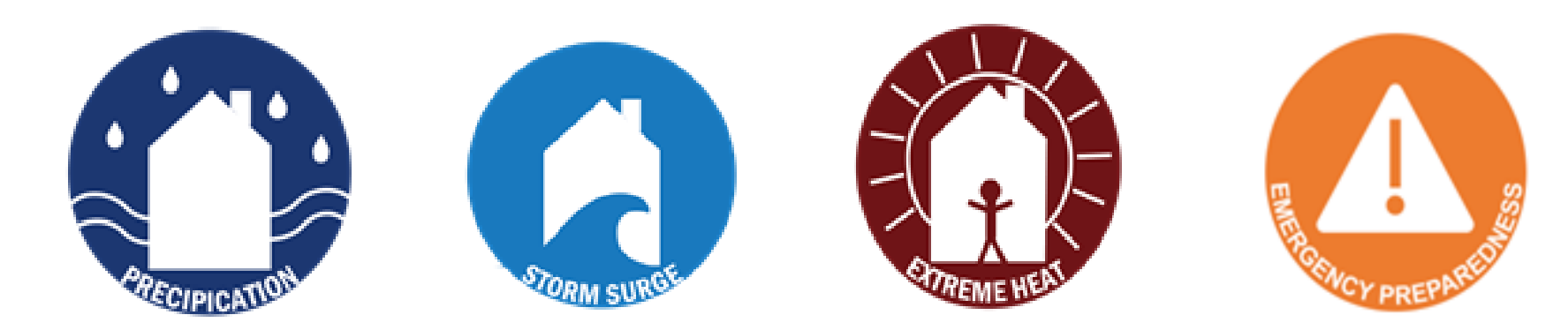

### New Icons Appear Across CPS

Each icon indicates vulnerability to a specific hazard:

- 1) Precipitation-induced flooding (heavy rainfall flooding)
- 2) Sea level rise/storm surge (SLR/SS)
- 3) Extreme heat

Emergency Preparedness icon suggests that a topic/component is relevant to emergency preparedness, not a specific hazard

### **Facilities Page Capital Planning System**

**Facilities Facilities Inventory Projects Reports Utilities Find** 

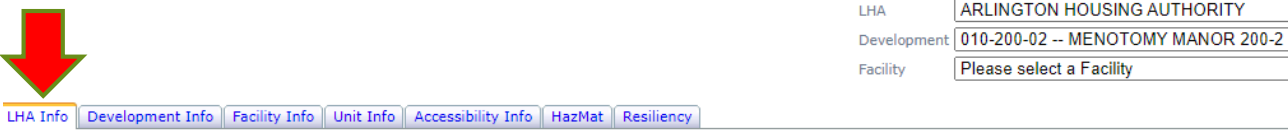

#### One or more Developments have Resiliency vulnerabilities

LHA type: (State assisted portfolio only)

Greater than 500 Units

Date:

 $1/18/2017$ 

**DHCD Notes:** 

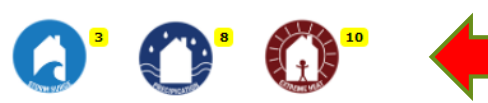

LHA:

Edit

**ARLINGTON HOUSING AUTHORITY** 

Address 1:

4 Winslow St.

Address 2:

State: Zip: City:

Arlington MA 02474-3062

**Executive Director: Phone:** 

John Griffin 781-646-3400 781-643-6923

Executive Director e-mail:

jgriffin@arlingtonhousing.org

LHA Website:

www.arlingtonhousing.org

Board of Directors Chairperson: Board Chairperson e-mail:

Gaar Talanian gtalanian@needhambank.com

Fax:

**Executive Summary Narrative:** 

The Client, The Commonwealth of Massachusetts Department of Housing & Community Development, contracted with EMG to conduct a Property Condition Assessment (PCA) of its Local Housing Authority facilities, including an inventory consisting of field observations, rating of the conditions, obtaining utility meter numbers, document review and related due diligence tasks of the subject properties. The PCA was performed in August 2, 2006

DHCD contracted with Diversified Intelligence to conduct the PCA for the Program 200 and 667 portfolios. The PCA included an inventory of building and site components, assessments of building and site conditions, and preparation of capital improvement plans. The PCA was conducted from October 8, 2008, to December 2, 2008, with the assistance of the following LHA staff: Roland (Rollie) Demers,

Total Number of Dwelling Units: 716

LHA Info tab  $\rightarrow$  New icons  $\bullet$ 

 $\overline{\mathbf{v}}$ 

▽

**ARLINGTON HOUSING AUTHORITY** 

Please select a Facility

- The numbers indicate how  $\bullet$ many developments at an LHA are vulnerable to each hazard
- No icons = No vulnerabilities  $\bullet$

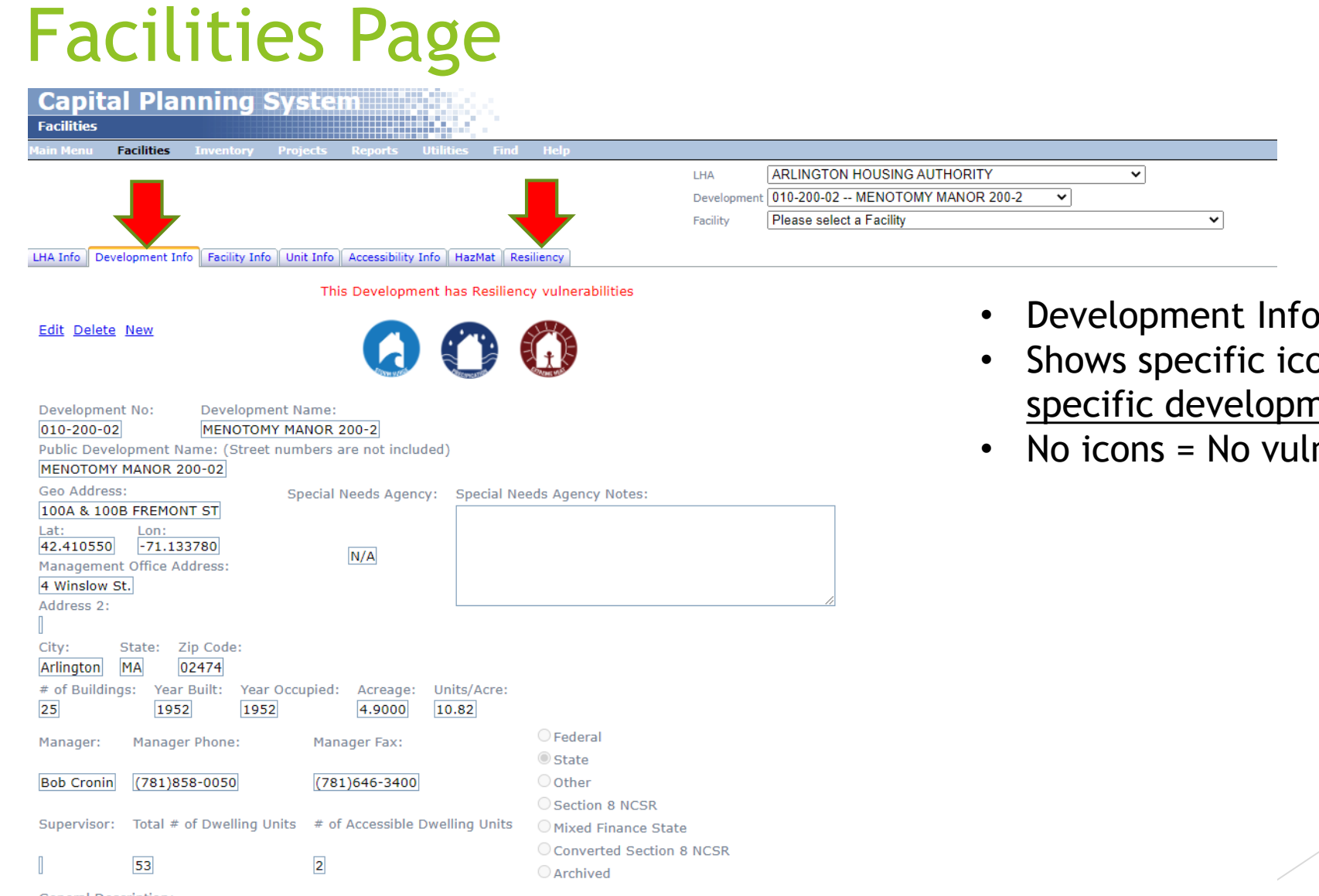

#### **General Description:**

The Menotomy Manor #2 development consists of 25 low-rise, multi-family, 2-story buildings on a site of approximately 5 acres.<br>Construction of the development was completed in 1952. There is a total of 50 dwelling units an

- b tab
- ons for a <u>nent</u>
- nerabilities

### **New Resiliency Tab Capital Planning System**

Logged in as: g

**BELEVILLE BELLEVILLE** 

Facilities Inventory Projects Reports Utilities Find He in Menu

LHA **ARLINGTON HOUSING AUTHORITY**  $\overline{\mathbf{v}}$ Development 010-200-02 -- MENOTOMY MANOR 200-2  $\overline{\phantom{a}}$  $\overline{\mathbf{v}}$ Facility Please select a Facility LHA Info | Development Info | Facility Info | Unit Info | Accessibility Info | HazMat | Resiliency

**Rapid RVA** 

**Facilities** 

#### **Risk and Vulnerability Assessment | CHARM**

Massachusetts Department of Housing and Community Development

Download Strategies Legend Report Download Blank Excel RVA Form Download Blank PDF RVA Form

No RVA Yet... New RVA

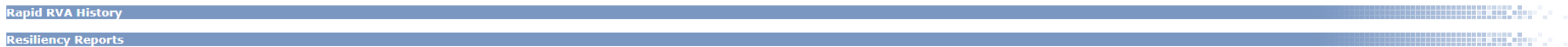

No Reports

**Dacili** 

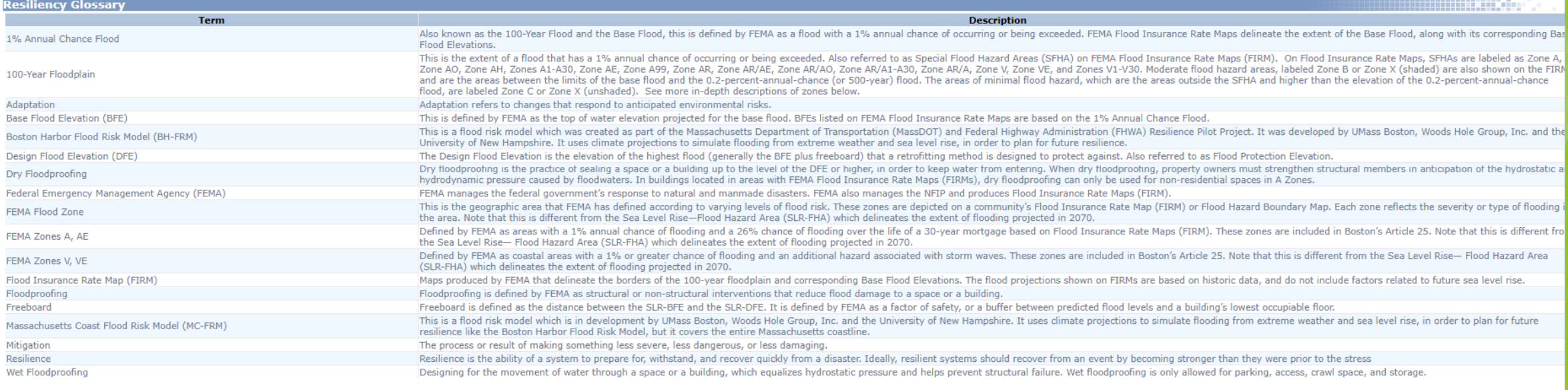

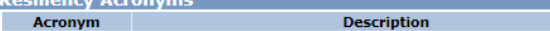

Accordance Black Concert

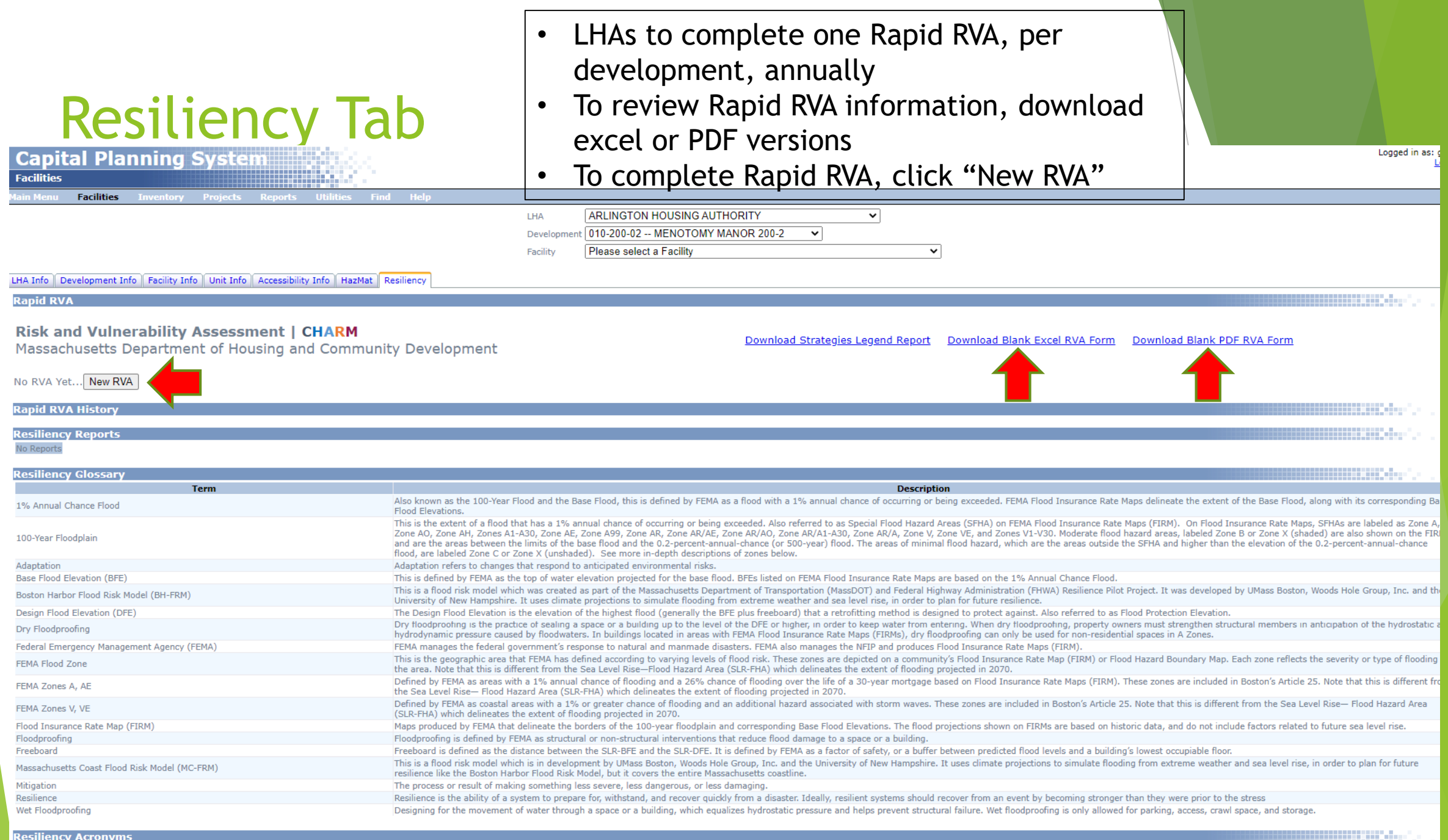

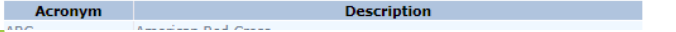

 $n<sub>0</sub>$ 

### Rapid RVA

#### **Rapid RV**

#### **Risk and Vulnerability Assessment | CHARM**

Massachusetts Department of Housing and Community Development

Download Blank PDF RVA Form Download Strategies Legend Report Download Blank Excel RVA Form

#### New RVA

#### **INSTRUCTIONS**

This tool is intended to educate and quide LHA users in planning more resilient developments. Please use the following questions to gather information about a given development by walking the site and in conversation with site managers and staff. For "NO" answers, see applicable resilience strategies to consider in the column to the right. Refer to the Resilience Strategies page to identify and explore potential strategies. Related hazards are identified as follows: "EP" = emergency preparedness, "P/SLRSS" = precipitation/sea level rise and storm surge, "H" = extreme heat, "W" = wind. Each "YES" answer receives a score of 3, each "NO" answer receives a score of 0. Total scores for all questions to derive development Resilience Score.

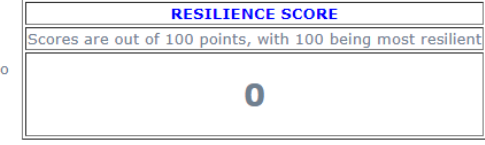

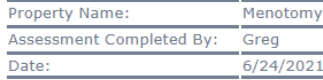

#### **ASSESSMENT QUESTIONS**

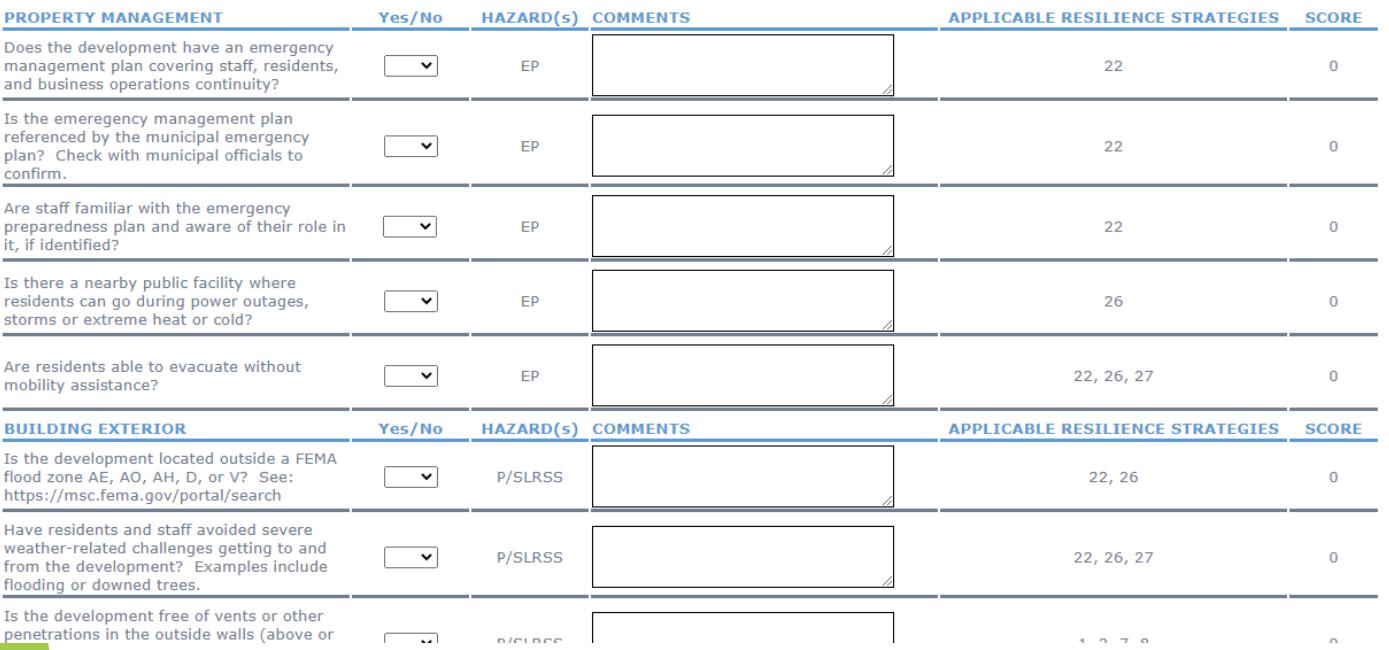

### To complete Rapid RVA:

- Answer yes/no to each question
- Write supporting comments as necessary/prudent
- When finished, click submit!

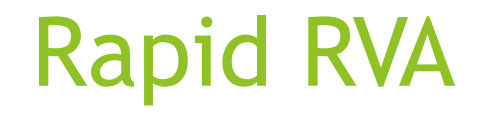

#### **Risk and Vulnerability Assessment | CHARM**

Massachusetts Department of Housing and Community Development

#### New RVA

#### **INSTRUCTIONS**

This tool is intended to educate and guide LHA users in planning more resilient developments. Please use the following questions to gatter information about a given development by walking<br>This tool is intended to educate a heat, "W" = wind. Each "YES" answer receives a score of 3, each "NO" answer receives a score of 0. Total scores for all questions to de velopment Resilience Score.

**RESILIENCE SCORE** Scores are out of 100 points, with 100 being most resilient

Download Strategies Legend Report Download Blank Excel RVA Form Download Blank PDF RVA Form

52

**Property Name:** Menotomy Assessment Completed By: Greg 6/24/2021 Date:

#### ASSESSMENT QUESTIONS

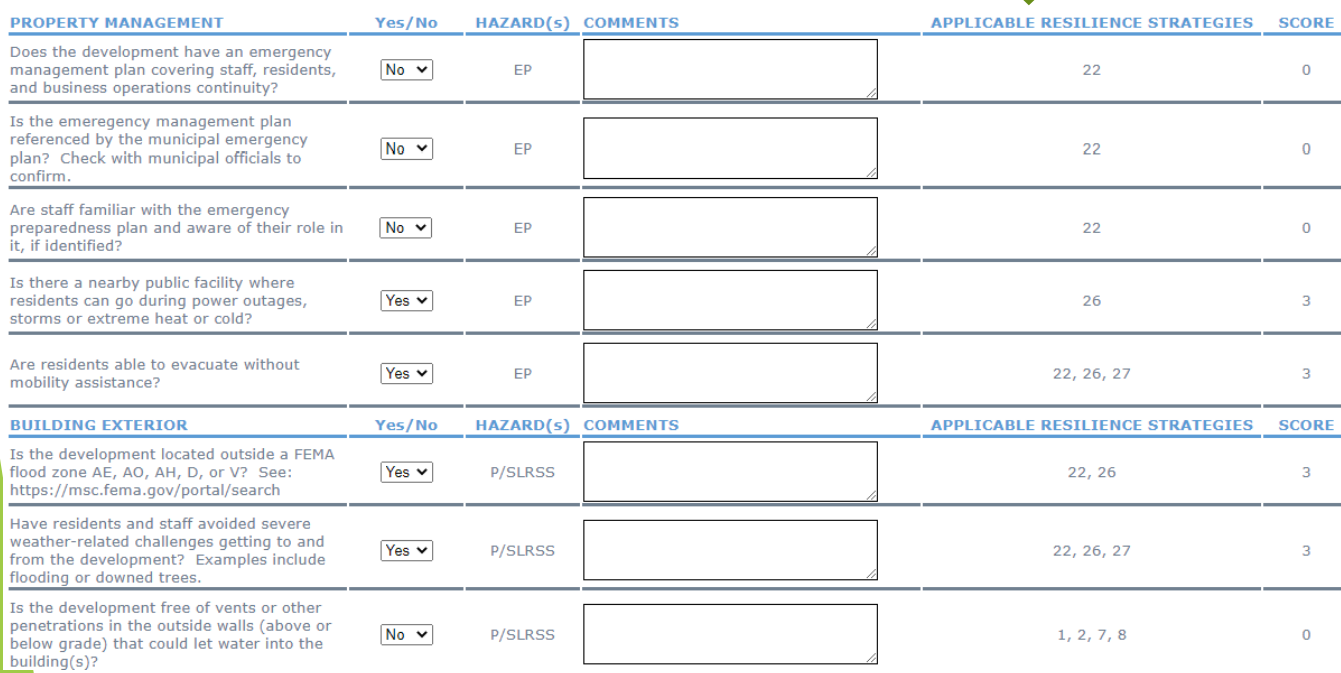

To read each Resiliency Strategy, download the Report above

## After Finishing the Rapid RVA, the History Automatically Updates

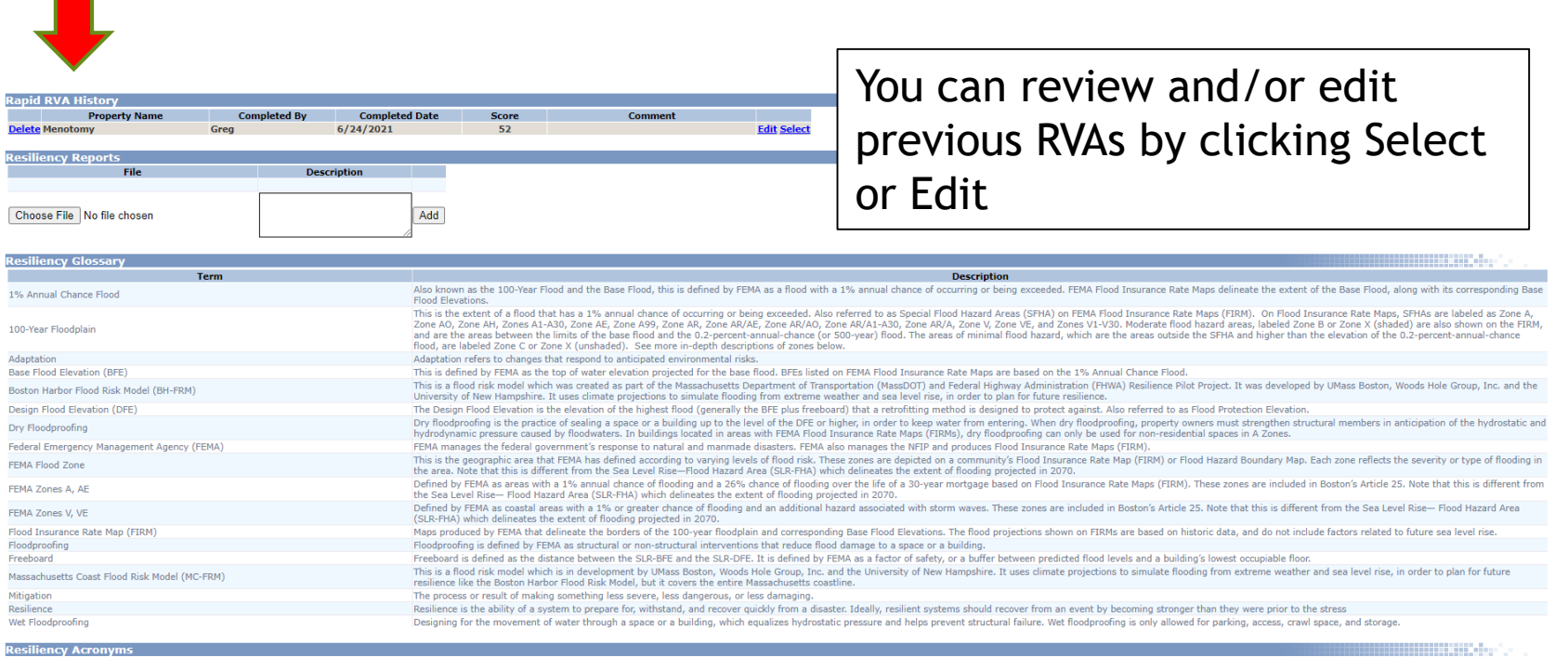

Acronym **Description ARC** American Red Cross **BFF Base Flood Elevation BH-FRM** Boston Harbor Flood Risk Model **CDBC Community Development Block Grant** CDO Community Development Organization **CMHS** Center for Mental Health Services **DFE** Design Flood Elevation

DHCD MA Department of Housing & Community Development

## Inventory Page

- $\blacktriangleright$  New column identifies which components are susceptible to which climate hazards
- When creating new CPS projects, please remember to add components to the project
	- Components in the New Project Wizard will have vulnerability icons too!

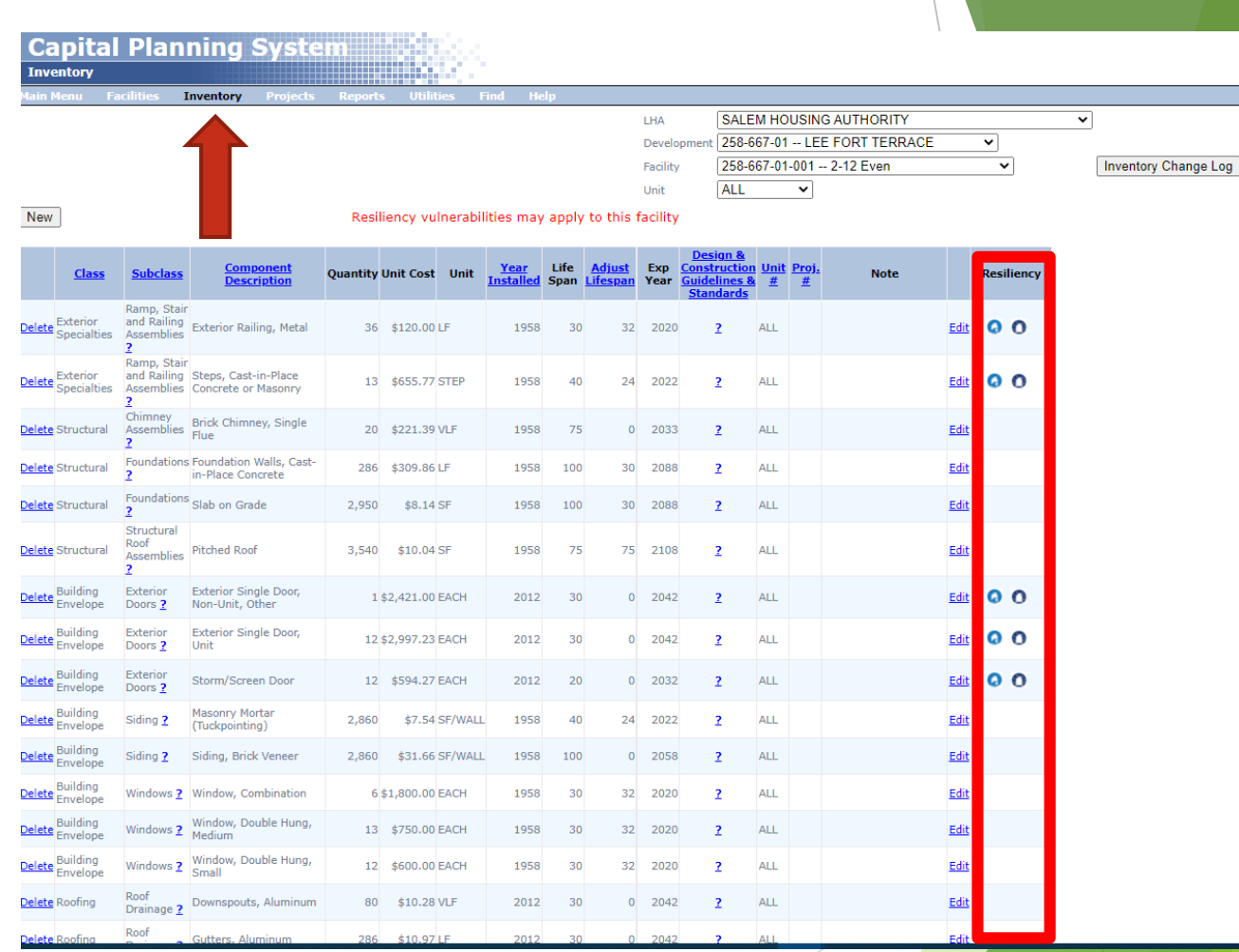

### New Projects

**Capital Planning** elect Related Component

▶ When you add components to the project, flags will appear!

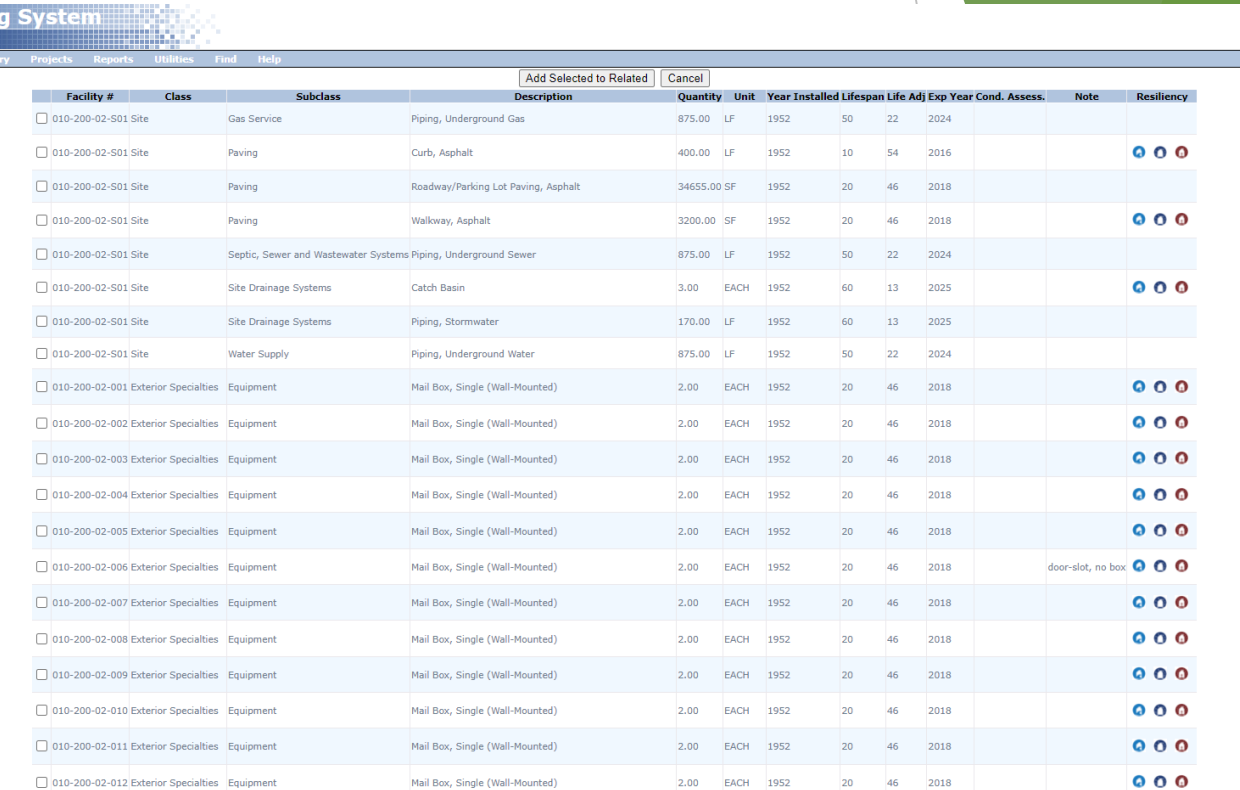

## Any Questions?

Ask Greg Abbe, Sustainability Program Developer

Gregory.abbe@mass.gov